# **Solucionar problemas de acciones en servidores IMM a través de solicitudes API de Intersight**

### **Contenido**

Introducción **Prerequisites Requirements** Componentes Utilizados Antecedentes Solicitudes de API de la cuenta de Intersight SaaS o Intersight Appliance Pasos generales Retirar/Reiniciar un servidor Desasignar perfil de servidor Quitar servidor Solucionar problemas de acciones mediante el Explorador de API en la consola del dispositivo Reinicio del controlador de administración CIMC de un servidor Reinicio de un módulo de E/S (IOM) Información Relacionada

## **Introducción**

Este documento describe las solicitudes de API que pueden ser útiles en los momentos de contención en los que ciertas acciones en los servidores no se pueden realizar a través de la interfaz de usuario.

Colaboraron Luis Uribe Rojas, Ingeniero del TAC de Cisco y Justin Pierce, Líder Técnico.

## **Prerequisites**

### **Requirements**

Cisco recomienda que tenga conocimiento sobre estos temas:

- Intersight
- Servidores de Unified Computing System (UCS)
- Modo gestionado de interacción (IMM)
- Interfaz de programación de aplicaciones (API)

### **Componentes Utilizados**

La información que contiene este documento se basa en las siguientes versiones de software y hardware.

- Fabric Interconnect Cisco UCS 6454, firmware 4.2(1 m)
- Servidor blade UCSB-B200-M5, firmware 4.2(1a)
- Software como servicio (SaaS) de Intersight

La información que contiene este documento se creó a partir de los dispositivos en un ambiente de laboratorio específico. Todos los dispositivos que se utilizan en este documento se pusieron en funcionamiento con una configuración verificada (predeterminada). Si tiene una red en vivo, asegúrese de entender el posible impacto de cualquier comando.

### **Antecedentes**

Cisco Intersight proporciona una API RESTful basada en la nube para gestionar los objetivos conectados a Intersight en varios Data Centers. Los servicios de infraestructura de Cisco Intersight incluyen la implementación, supervisión, gestión y compatibilidad con infraestructuras físicas y virtuales.

En situaciones en las que ciertas acciones en los servidores administrados de Intersight no se pueden realizar a través de la interfaz de usuario (IU) de Intersight, ya sea porque las opciones están atenuadas o el acceso a la IU no está disponible, las solicitudes de API pueden ser una alternativa útil.

## **Solicitudes de API de la cuenta de Intersight SaaS o Intersight Appliance**

### **Pasos generales**

Los siguientes ejemplos se adhieren a una estructura coherente, aunque los parámetros y valores específicos utilizados pueden variar. Este es un breve resumen de los pasos involucrados:

Inicie sesión en la cuenta Intersight.

Para un entorno SaaS, en un navegador, navegue hasta [Referencia de API](https://intersight.com/apidocs/apirefs/) e inicie sesión con su cuenta.

**Nota**: Para un entorno de dispositivo, como Intersight Connected Virtual Appliance (CVA) o Intersight Private Virtual Appliance (PVA). En un navegador, navegue hasta [https://<Appliance-](https://%3Cappliance-Hostname%3E/apidocs/apirefs)[Hostname>/apidocs/apirefs](https://%3Cappliance-Hostname%3E/apidocs/apirefs) e inicie sesión con las credenciales del dispositivo.

- 1. Busque la solicitud de API que necesita y utilice un GET llamada filtrada con valores de campo conocidos, como número de serie, perfil de servidor, nombre de servidor, modo de dispositivo, etc.
- 2. Use el comando **PATCH** llamada con la acción correspondiente para realizar la tarea requerida

**Sugerencia**: en Parámetros de consulta, asegúrese de utilizar las mismas letras exactas para los ejemplos de clave y valor para evitar errores.

En la guía de referencia de la API, resulta útil revisar la Response Model para obtener la sintaxis correcta y todas las acciones admitidas que se pueden utilizar en la carga útil de una llamada. Por ejemplo, desde **/api/v1/compute/BladeIdentities/**, las acciones de administración admitidas son **None**, Decommission, Recommission, **Reack**, Remove,y **Replace**. Este modelo se utiliza en todo este documento.

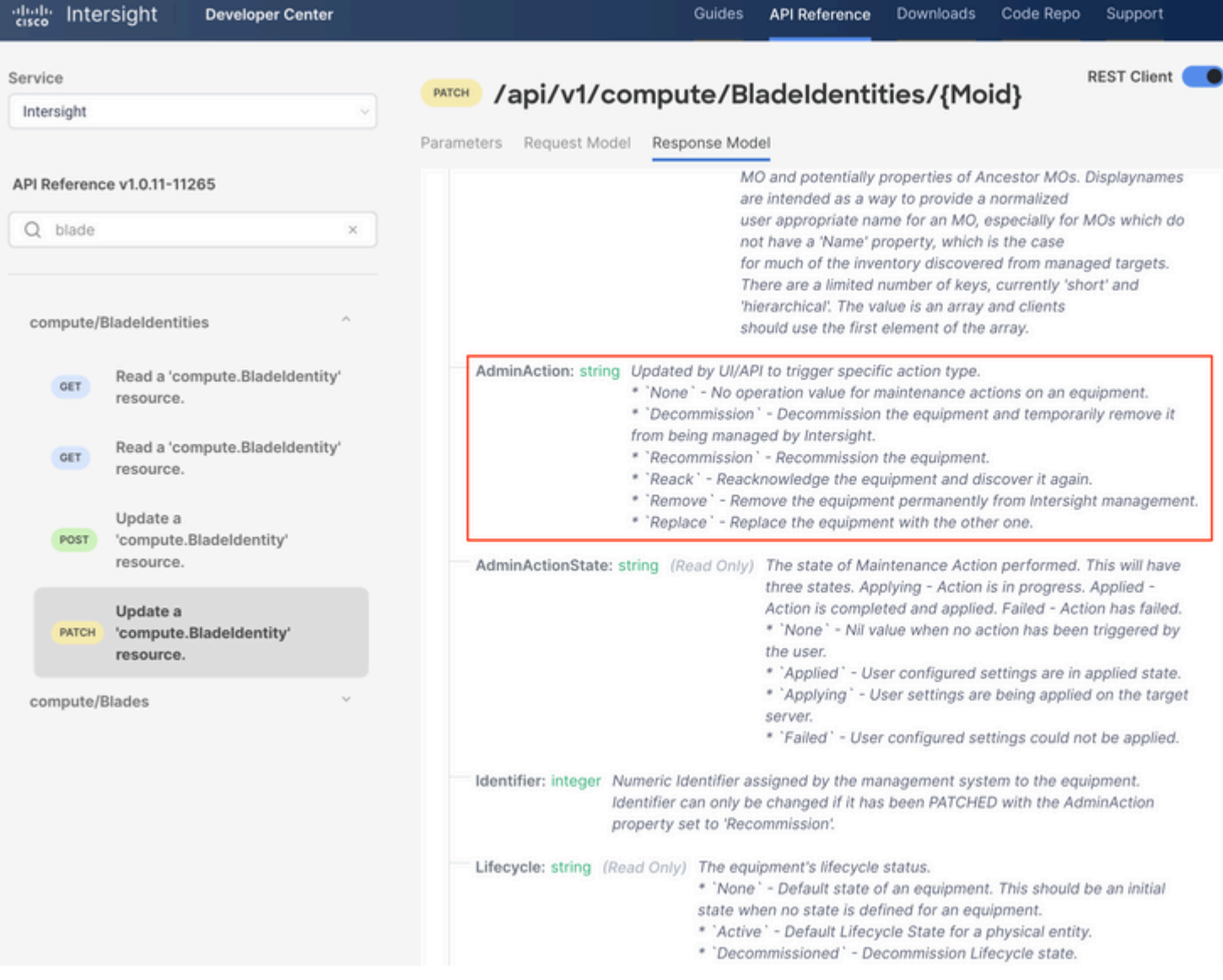

#### **Retirar/Reiniciar un servidor**

En el documento de referencia de la API Intersight, busque el compute/BladeIdentities solicitud, seleccione la primera GET y, a continuación, introduzca los parámetros de consulta necesarios.

Este ejemplo utiliza estos parámetros:

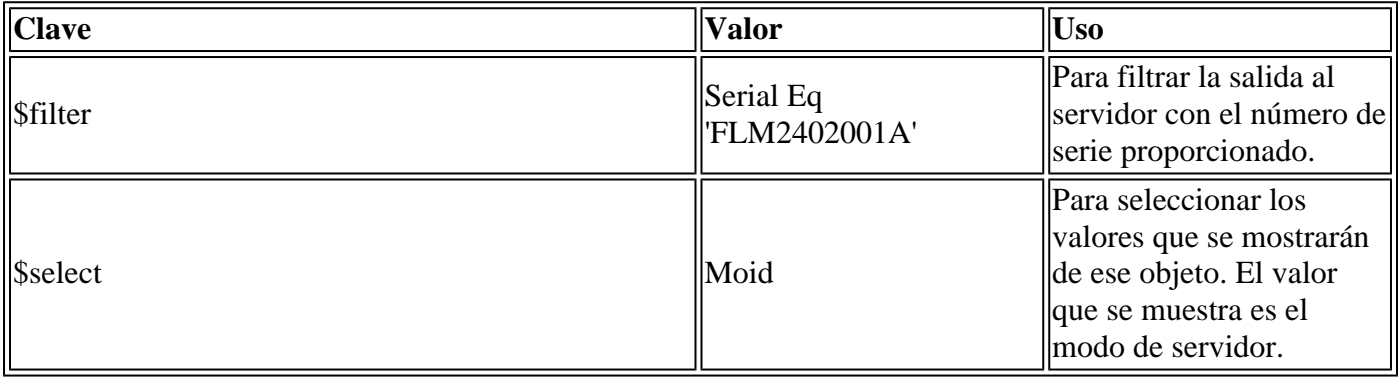

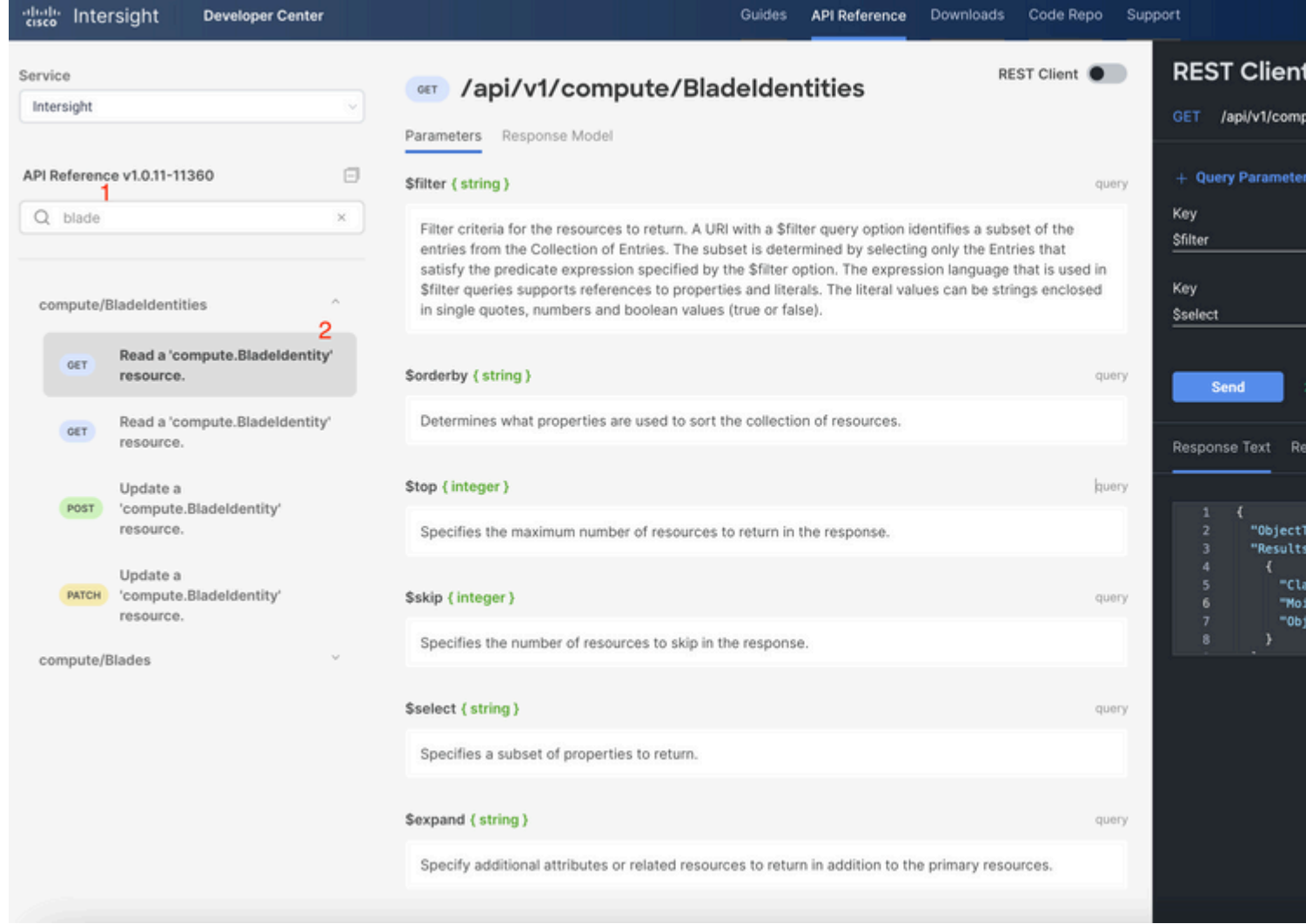

Aplique el PATCH con la acción requerida. Este ejemplo utiliza:

{"AdminAction":"Decommission"}

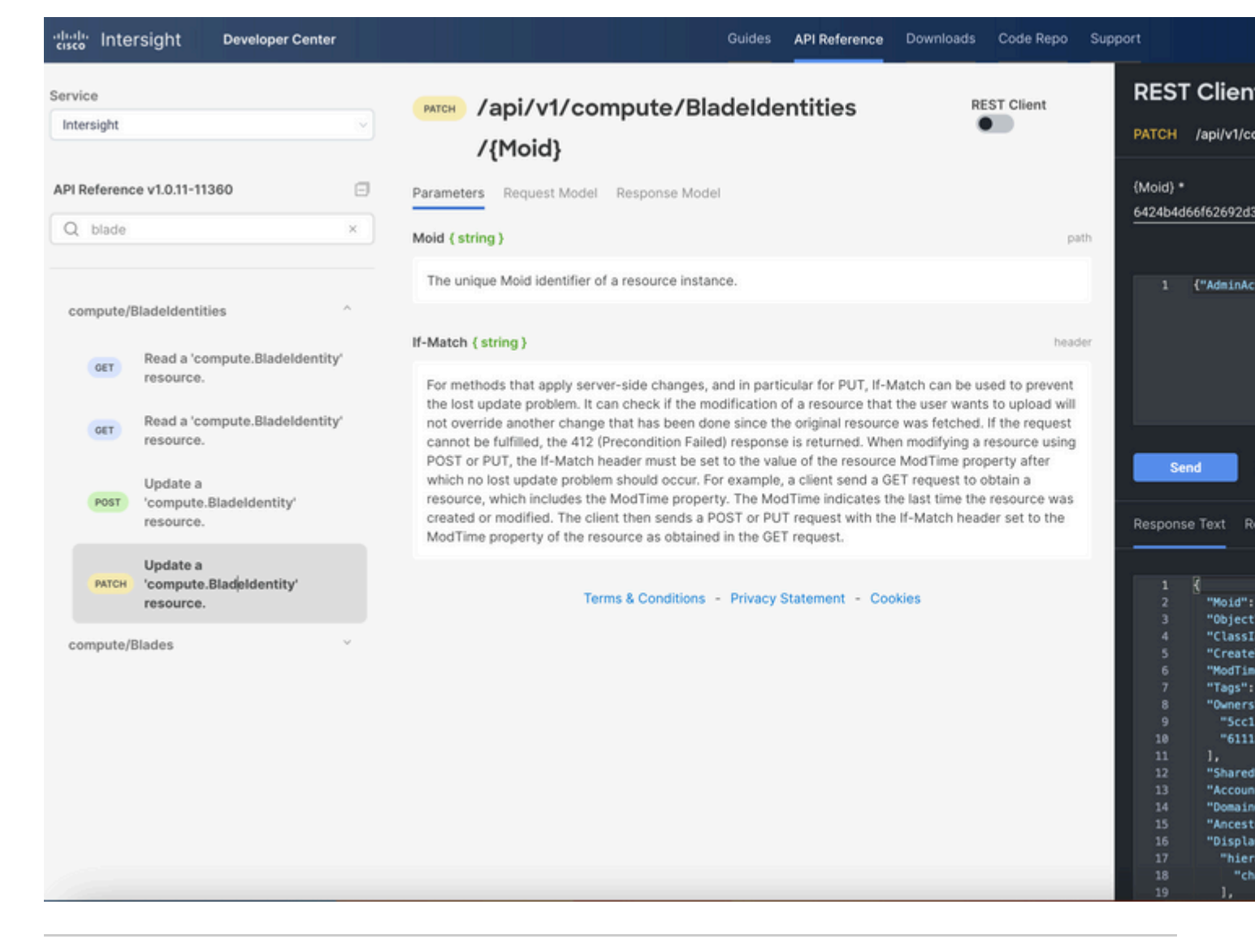

**Consejo**: Si se requiere Recommission, utilice **{"AdminAction":"Recommission"}**.

#### **Desasignar perfil de servidor**

Busque la solicitud *Server/Profiles* y seleccione la primera llamada **GET**, luego ingrese los parámetros de consulta requeridos.

Este ejemplo utiliza estos parámetros:

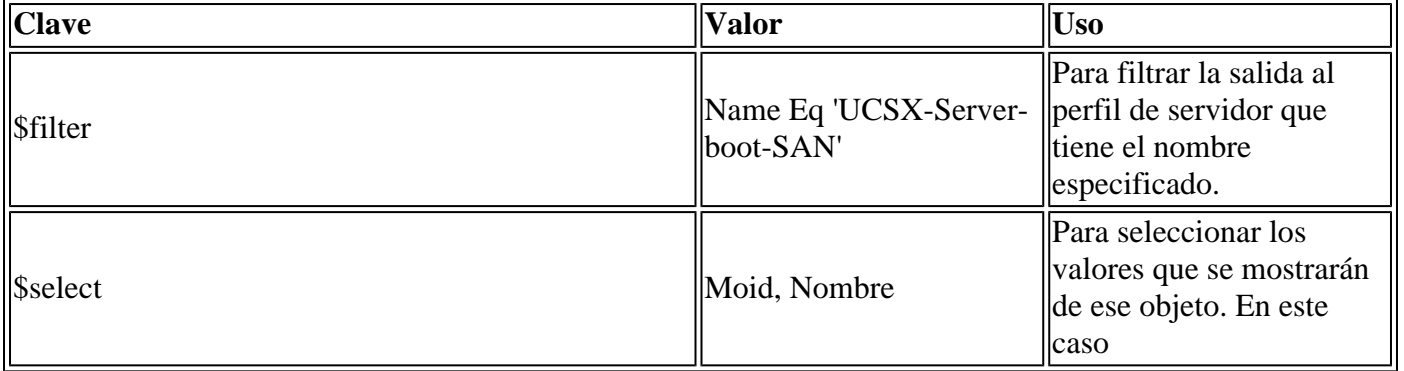

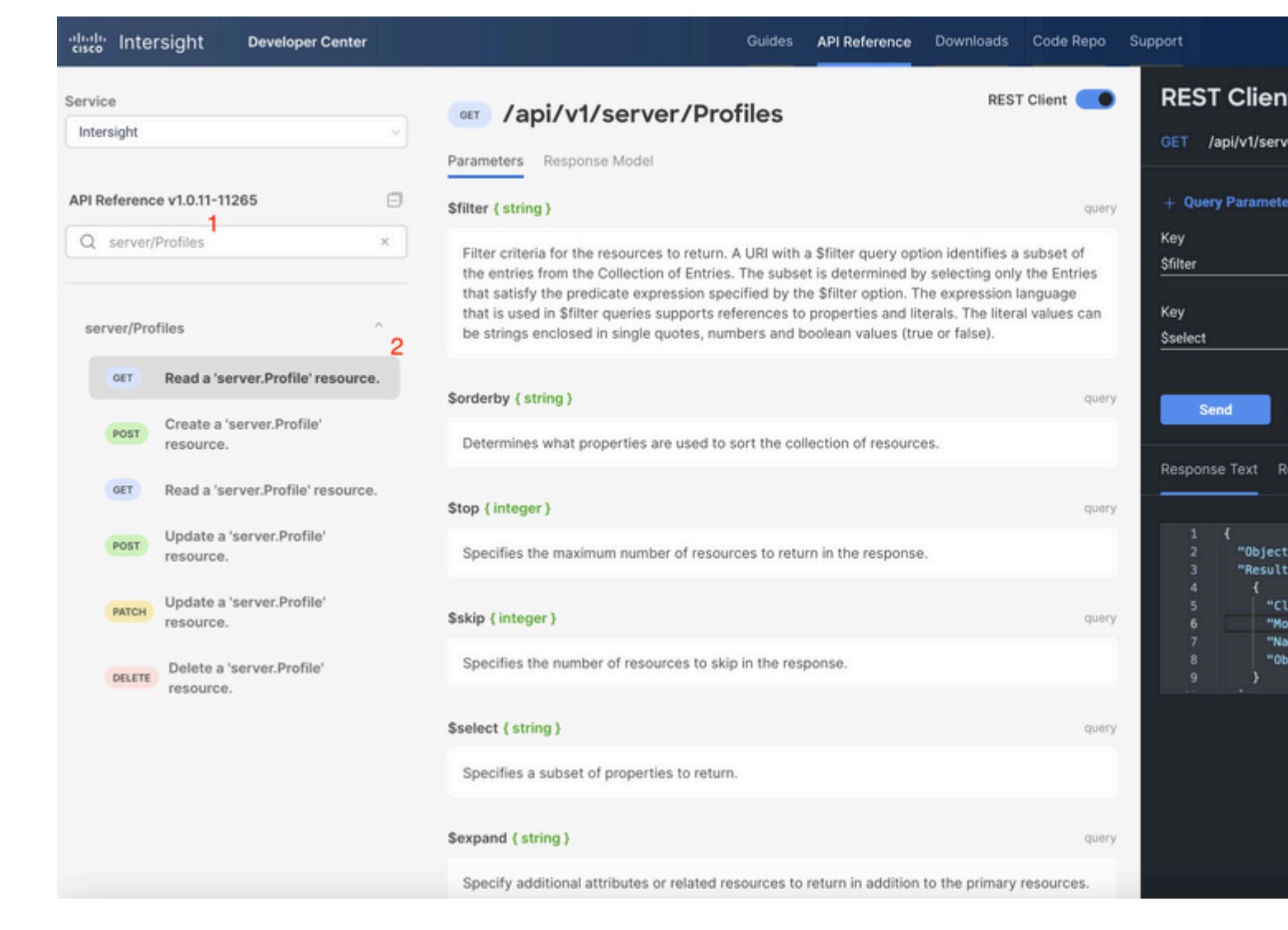

Aplique la llamada **PATCH** con la acción requerida. Este ejemplo utiliza:

{"Action":"Unassign"}

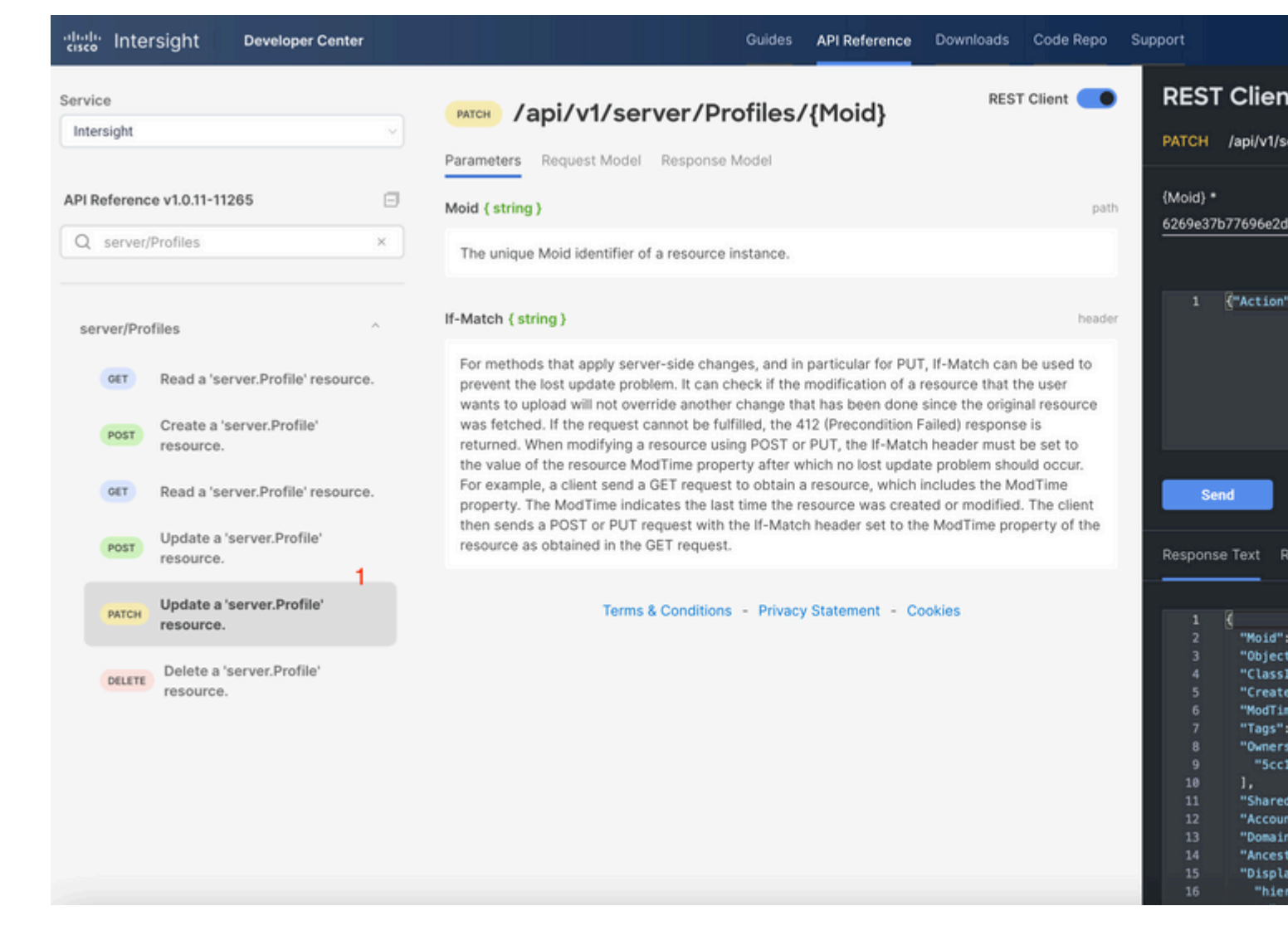

#### **Quitar servidor**

En el documento Intersight API Reference, busque la solicitud *compute/BladeIdentities* y seleccione la primera **GET** y, a continuación, introduzca los parámetros de consulta necesarios.

Este ejemplo utiliza estos parámetros:

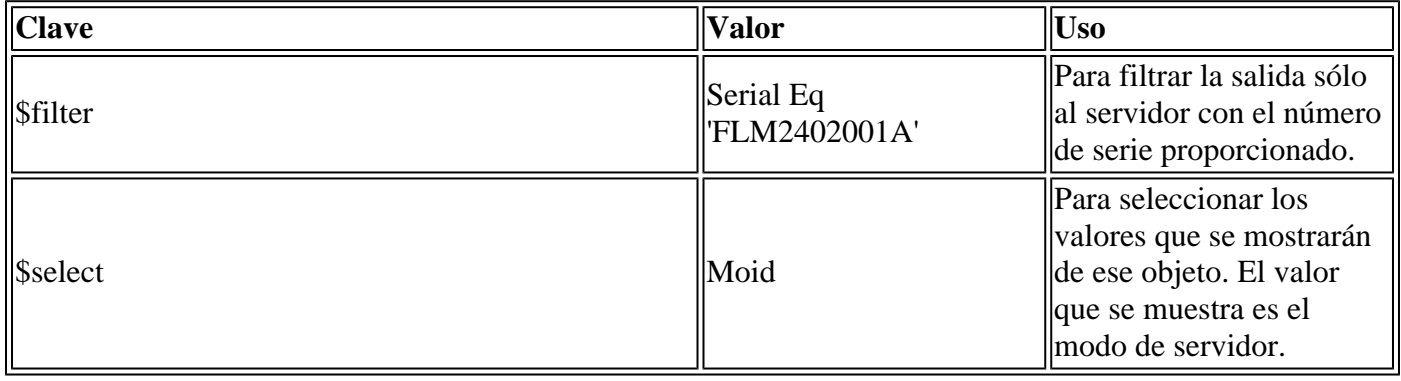

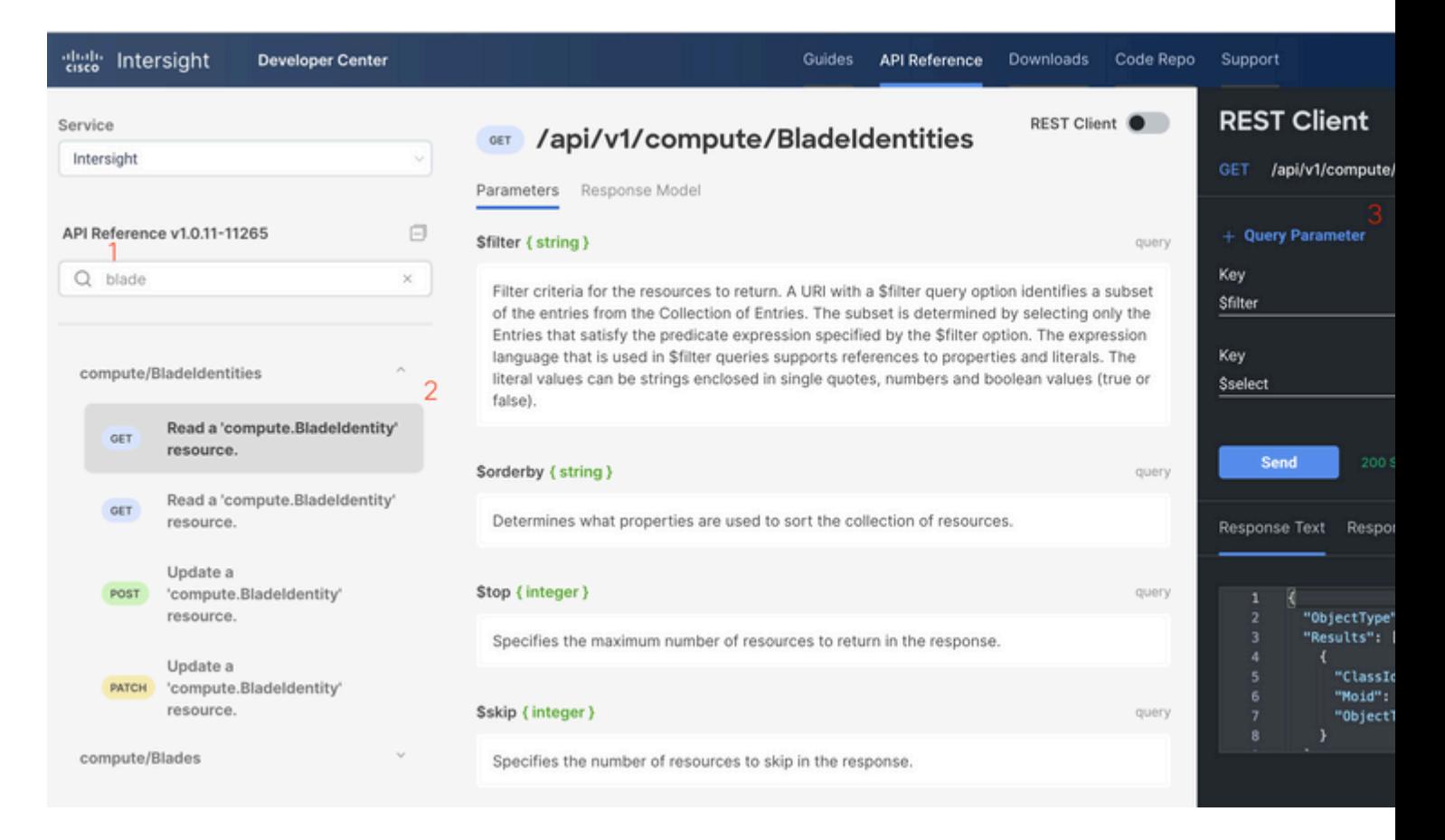

Aplique la llamada **PATCH** con la acción requerida. Este ejemplo utiliza:

#### {"AdminAction":"Remove"}

**Advertencia**: esta solicitud provoca la eliminación del servidor del inventario. Para volver a agregar el servidor al inventario del dominio, se requiere una nueva detección. Esto se puede activar mediante una reinstalación física del servidor o mediante una tarea de redetección del chasis.

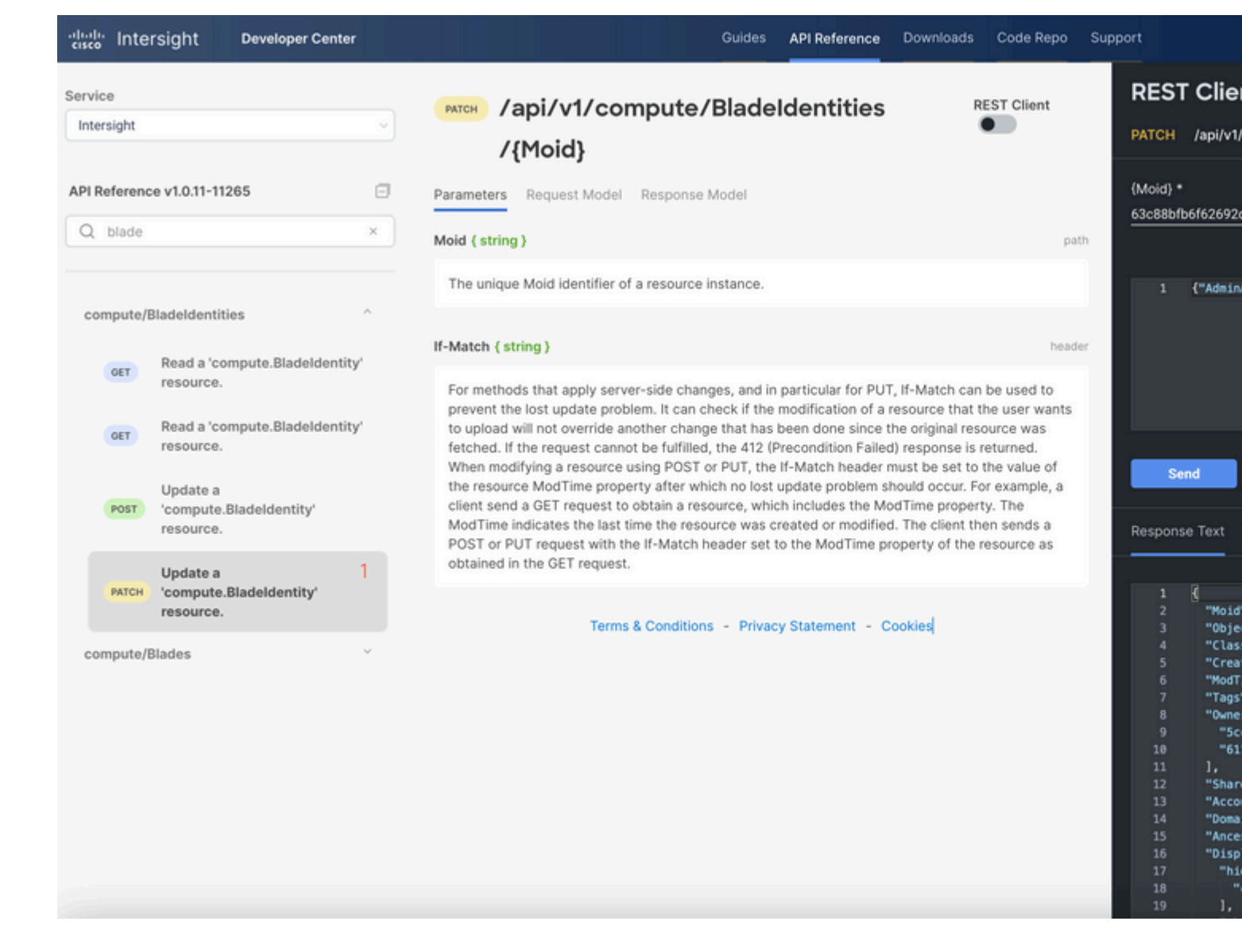

## **Solucionar problemas de acciones mediante el Explorador de API en la consola del dispositivo**

La consola del dispositivo permite supervisar el estado de los dispositivos y el estado de su conexión a Intersight. Puede generar paquetes de asistencia técnica que contengan información de diagnóstico para solucionar y analizar problemas. Además, la consola del dispositivo incluye la capacidad de iniciar el Explorador de API para realizar operaciones basadas en Redfishâ,  $\φ$  en servidores.

En caso de que se pierda la conectividad entre Intersight o el dispositivo, el Explorador de API en la consola del dispositivo también se puede utilizar para realizar algunas acciones básicas de solución de problemas.

1) Abra la consola Device, navegue hasta una de las direcciones IP de Fabric Interconnect y seleccione la ficha Inventory.

2) Desplácese hasta el dispositivo específico que debe solucionarse, seleccione los tres puntos situados a la derecha del mismo y seleccione Launch API Explorer. El Explorador de API sólo se inicia para ese dispositivo y no para otros.

### **Reinicio del controlador de administración CIMC de un servidor**

Inicie el Explorador de API para el servidor:

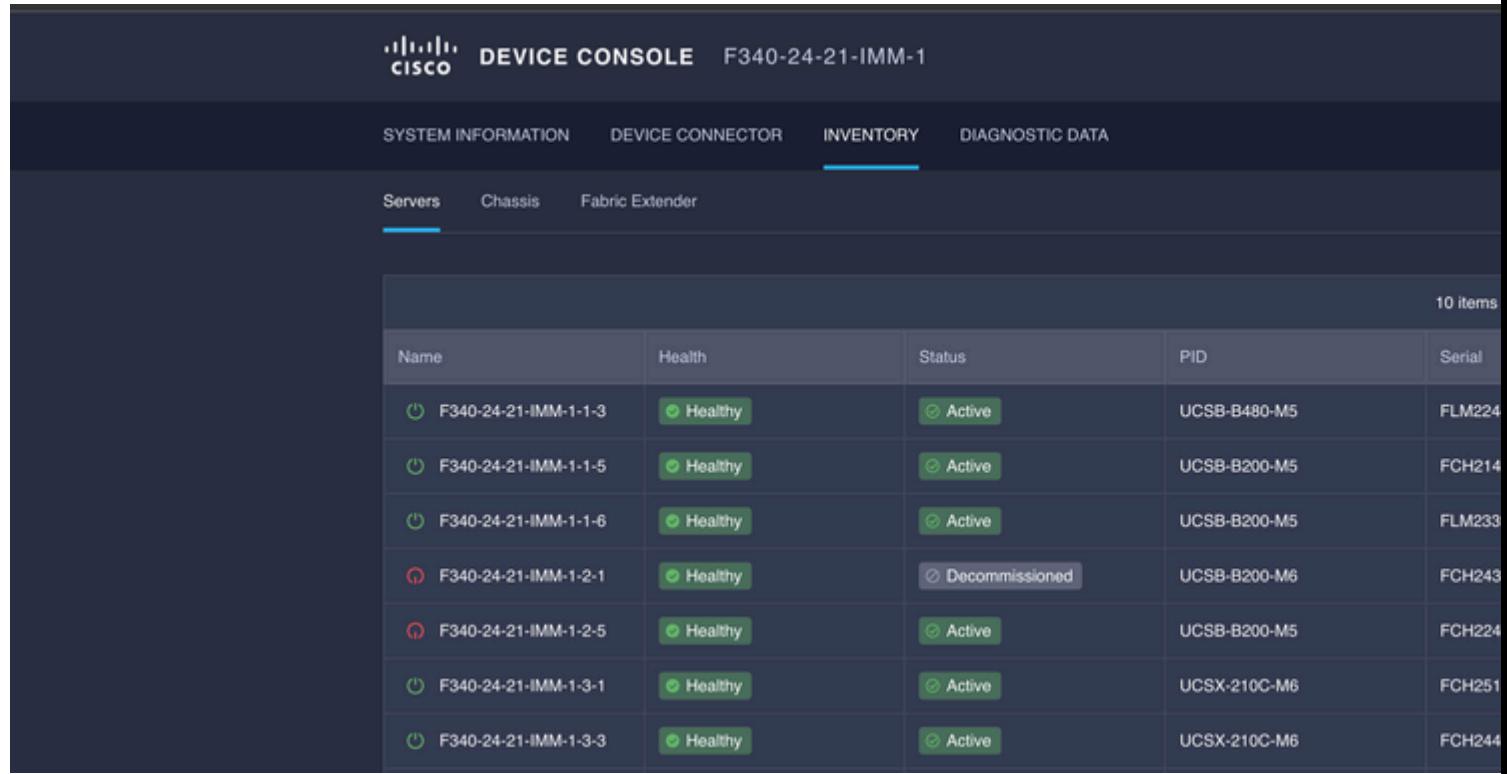

Escriba **CIMC** en {ManagerID} y aplique una **POST** *Los jefes/{ManagerId}/Actions/Manager.Reset* llaman y agregan el tipo de restablecimiento.

Este ejemplo utiliza:

{"ResetType": "ForceRestart"}

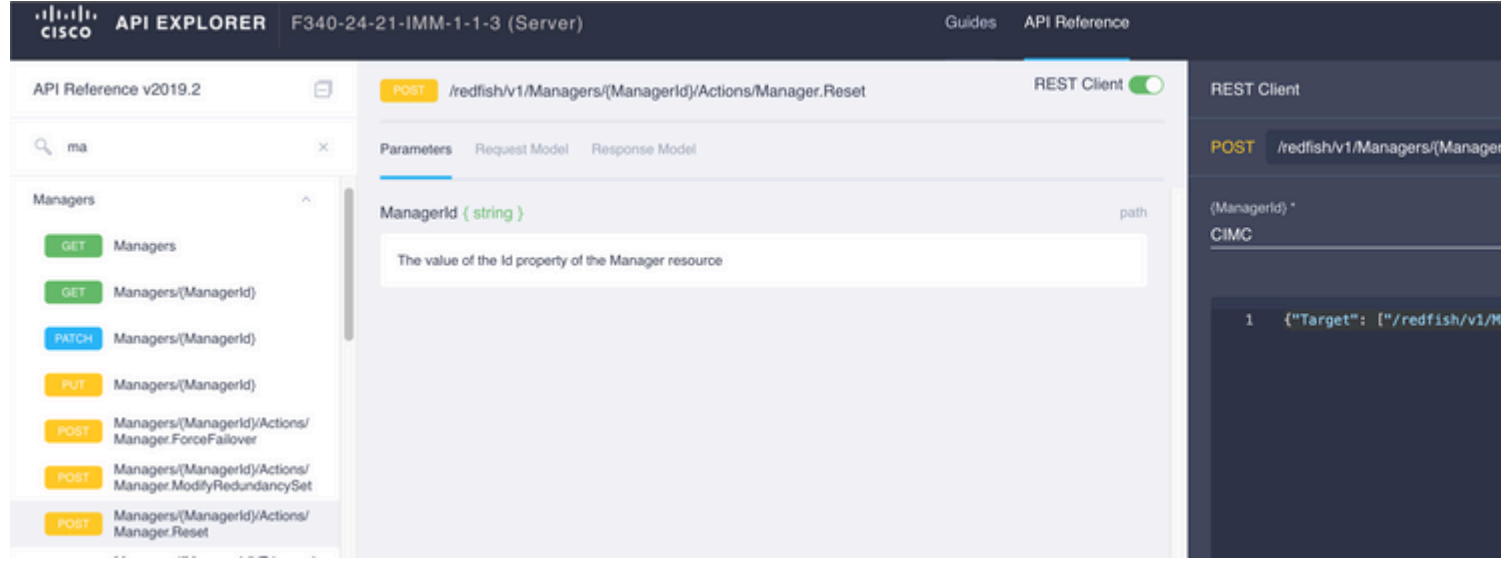

### **Reinicio de un módulo de E/S (IOM)**

Inicie el Explorador de API de la OIM:

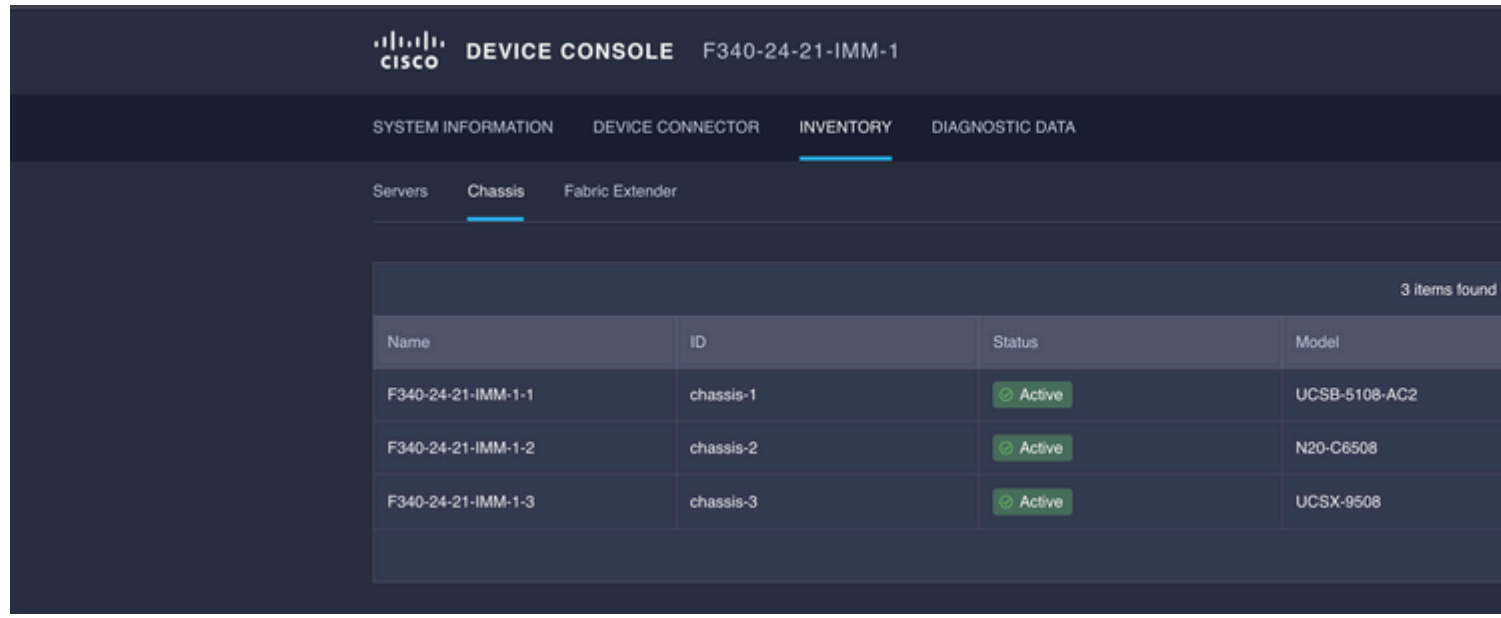

Escriba **CMC** en {ManagerID} y aplique una **POST** *Los jefes/{ManagerId}/Actions/Manager.Reset* llaman y agregan el tipo de restablecimiento. Este ejemplo utiliza:

{"ResetType": "ForceRestart"}

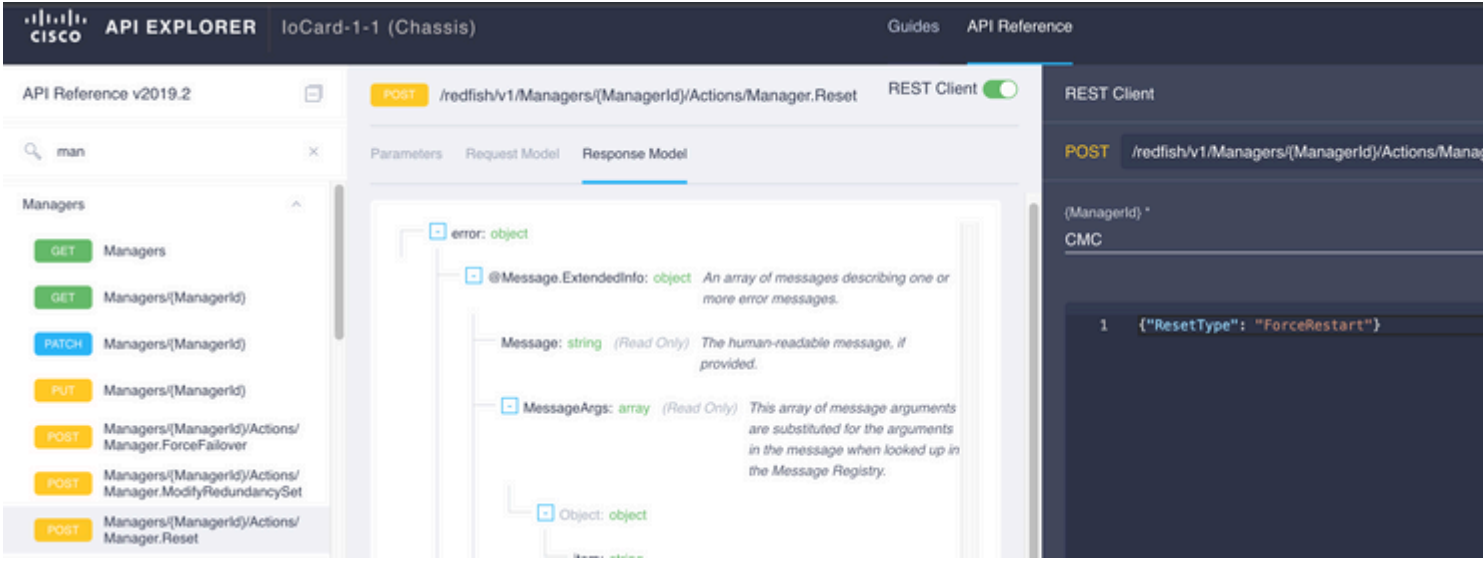

Para reiniciar un IOM del mismo nivel en la {campo ID del jefe}, introduzca PeerCMC con la misma llamada que antes.

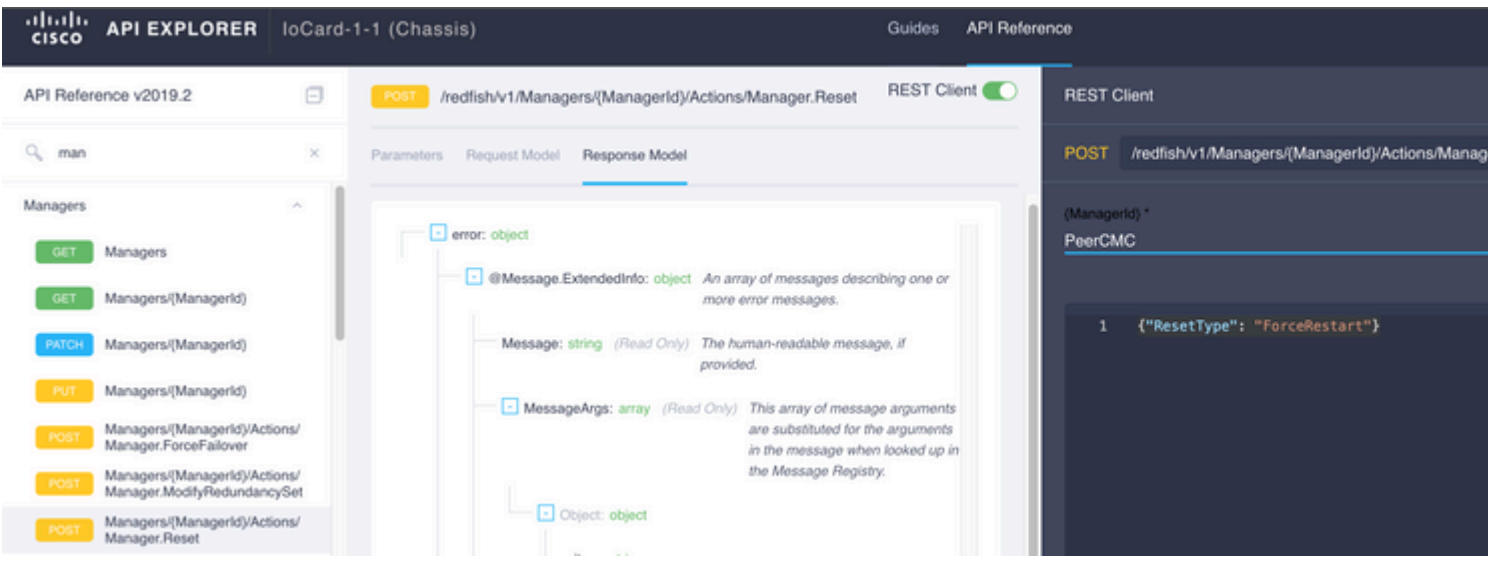

## **Información Relacionada**

[Descripción general de Intersight API](https://intersight.com/apidocs/introduction/overview/)

[Descripción general de Device Console](https://www.intersight.com/help/saas/device_console#overview)

#### Acerca de esta traducción

Cisco ha traducido este documento combinando la traducción automática y los recursos humanos a fin de ofrecer a nuestros usuarios en todo el mundo contenido en su propio idioma.

Tenga en cuenta que incluso la mejor traducción automática podría no ser tan precisa como la proporcionada por un traductor profesional.

Cisco Systems, Inc. no asume ninguna responsabilidad por la precisión de estas traducciones y recomienda remitirse siempre al documento original escrito en inglés (insertar vínculo URL).